# **AVT** 5279

#### PICprog Programator/debugger mikrokontrolerów Microchip

*Programator jest kompatybilny z PICkit-2 firmy Mikrochip. Umo¿liwia programowanie uk³adów z serii PIC, dsPIC oraz pamiêci szeregowych EEPROM. Współpracując ze środowiskiem MPLAB, mo¿e pe³niæ w nim funkcje interfejsu i debuggera. Uk³ad jest wzorowany na oryginalnym programatorze, jednak bez mo¿liwoœci regulacji wyjœciowego napiêcia zasilania programowanego uk³adu oraz bez wbudowanej pamiêci EEPROM (umo¿liwiaj¹cej zapamiêtanie pliku wynikowego i programowanie bez u¿ycia komputera).*

*Urz¹dzenie szczególnie polecane konstruktorom wykorzystuj¹cym procesory PIC*

## Właściwości

- obs³uga uk³adów z rodziny PIC10F, PIC12F, PIC16F, PIC18F, PIC24, dsPIC30, dsPIC33, PIC32 oraz pamiêci szeregowych EEPROM
- kompatybilny z PICkit-2
- możliwość programowania procesorów zasilanych napięciem niższym niż 5V
- · połączenie z komputerem poprzez port USB
- sygnalizacja stanu diody LED
- dwufunkcyjny przycisk aktualizacja oprogramowania oraz ponowne programowanie ostatnio używanym plikiem

### Do pobrania

instrukcja pdf: *<http://serwis.avt.pl/manuals/AVT5279.pdf>*

[sterowniki i oprogramowanie:](http://serwis.avt.pl/files/AVT5279.zip)  *http://serwis.avt.pl/files/AVT5279.zip*

# Opis układu

Programator jest nieco uproszczony w porównaniu z oryginalnym PICkit-2 a wzorowany jest na projekcie ze strony internetowej http://electronics-diy.com/electronic\_schematic.php?id=821 Podstawową różnicą jest brak możliwości regulacji wyjściowego napięcia zasilania programowanego układu. Za pomocą programatora można programować układy zasilane napięciem niższym od 5 V (np.  $3,3$  V), ale nie wolno ich zasilać wprost z jego złącza. Rozwiązaniem może być zastosowanie odpowiedniego stabilizatora zasilania lub zasilenie układu docelowego z zewnetrznego źródła. Inna różnica to brak pamięci EEPROM, w która jest wyposażony oryginalny PICkit-2. Oryginalnemu PICkit'owi pozwala ona na zapamiêtanie jednego pliku wynikowego i programowanie uk³adów bez u¿ycia komputera (*On The Go Programming*). Opisywany uk³ad nie ma tej funkcji.

Schemat ideowy programatora pokazano na rysunku 1. W jego budowie można wyodrębnić trzy główne bloki:

- Blok mikrokontrolera z układem PIC18F2550 sterującym wszystkimi funkcjami programatora oraz odpowiedzialnym za komunikacjê z komputerem PC.

- Blok wytwarzania napiecia programującego VPP z tranzystorem T1. Zawiera on przetwornice podwyższająca napiecie i

zależnie od potrzeb dostarcza napiecie 12 lub 5 V.

- Blok klucza zasilania z tranzystorem T5 służący do doprowadzenia napiecia zasilania do złącza ICSP.

Złacze ICSP, służy do dołaczenia programowanego układu. Świecenie diody LED2 sygnalizuje załaczenie zasilania programatora. Świecenie LED1 sygnalizuje załączenie napięcia 5 V na złącze ICSP, natomiast LED3 stan zajętości urządzenia (BUSY). Przycisk SW1 pełni dwie funkcje. Jeśli jest wciśnięty w trakcie dołączania przewodu USB, to wprowadza programator w tryb aktualizacji oprogramowania. Wciśniecie przycisku w czasie pracy z aplikacja obsługująca spowoduje ponowne zaprogramowanie dołaczonego układu ostatnio wskazanym plikiem.

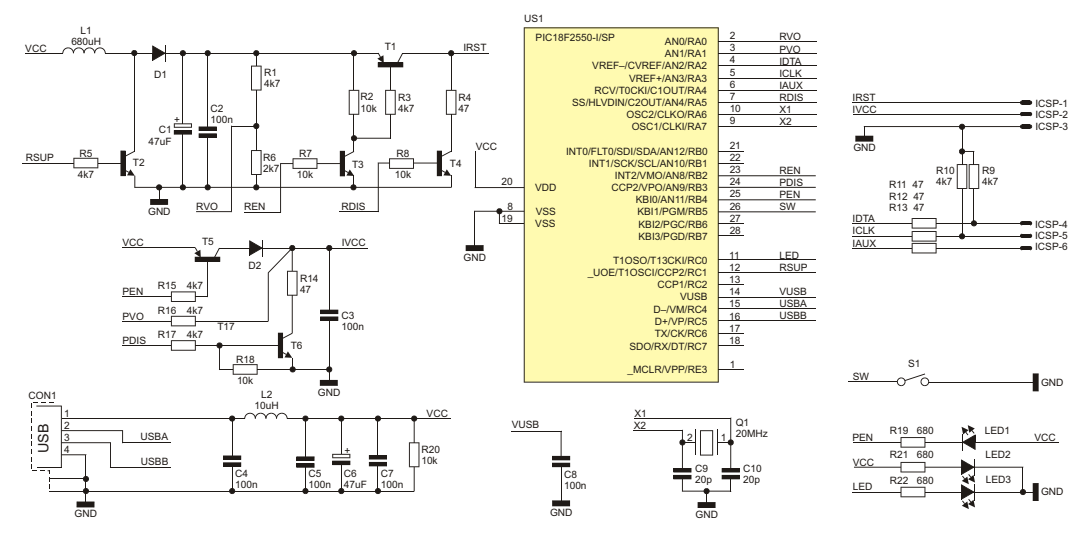

**Rys. 1** Schemat ideowy programatora PICprog

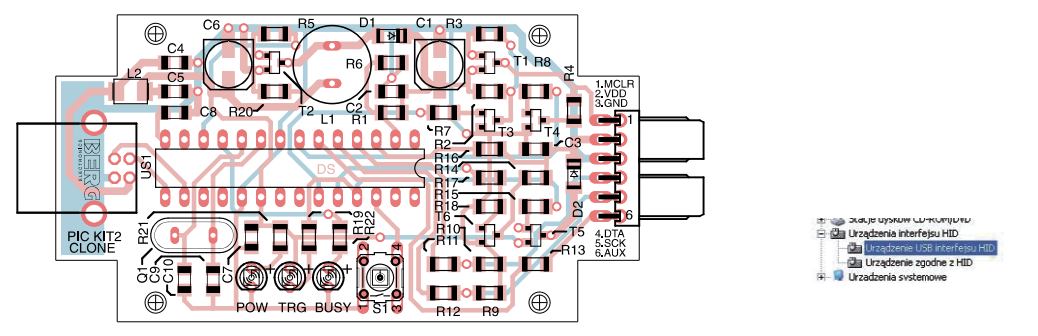

**Rys. 2** Schemat montażowy programatora PICprog **Rys. 3 PICprog na liście Menedżera Urządzeń** 

systemu Windows

## Obsługa

Schemat montażowy programatora umieszczono na **rysunku 2**. Jego montaż jest prosty i nie wymaga szczegółowego opisu. Zastosowano mikrokontroler w obudowie do montażu przewlekanego oraz "duże" elementy SMD (1206). Urzadzenie zbudowane ze sprawdzonych elementów i z użyciem zaprogramowanego mikrokontrolera nie wymaga żadnych dodatkowych nastaw i powinno zadziałać od razu po dołączeniu zasilania.

Po podłączeniu do komputera układ zostanie rozpoznany jako urządzenie typu HID i automatycznie zostaną zainstalowane potrzebne sterowniki. Prawidłowo zainstalowane urządzenie będzie wyświetlane przez menedżera urządzeń (**rysunek 3**). Niezbedna aplikacje do obsługi programatora można pobrać bezpośrednio ze strony firmy Microchip (http://ww1.microchip.com/downloads/en/DeviceDoc/PICkit%202%20v2.61.00%20Setup%20A.zip). Po jej zainstalowaniu i uruchomieniu program sprawdzi obecność programatora i wykona test komunikacji. Jeśli wszystko przebiegnie bez

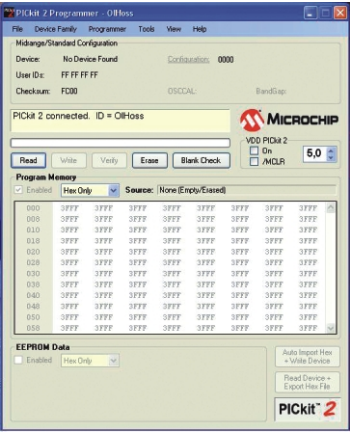

**Rys. 4** Wygląd okna programatora

błedów, zostanie wyświetlone okienko jak na **rysunku 4.** Ostatnim etapem sprawdzenia prawidłowości działania bedzie zaprogramowanie dowolnego mikrokontrolera. W pierwszej kolejności należy dołączyć układ docelowy zgodnie ze schematem pokazanym na **rysunku 5**. Następnie w zakładce *Device Family* wybieramy rodzinę układów, a program powinien automatycznie rozpoznać właściwy model mikrokontrolera. W celu zaprogramowania układu, na zakładce Import Hex wskazujemy plik wynikowy i klikamy Write. Po krótkiej chwili powinniœmy otrzymaæ komunikat *Programming Successfull*.

Podczas współpracy ze środowiskiem MPLAB urządzenie może działać jako programator lub jako narzędzie do debugowania. Wyboru trybu dokonuje się poprzez wybór z menu *Debugger* lub *Programmer* i wskazanie na liście pozycji PICkit-2.

Dokładna instrukcja obsługi programatora jest dostępna w menu Help aplikacji sterujących oraz pod adresem http://ww1.microchip.com/downloads/en/DeviceDoc/51553E.pdf. Warto również zapoznać się z dodatkowymi narzedziami, których użycie umożliwia aplikacja sterujaca: *UART Tool i Logic Tool.* Sa to podprogramy umożliwiające wysyłanie i odbiór danych przez UART za pomoca PICkit-2 oraz robiace z niego nieskomplikowany, 4-kanałowy analizator stanów logicznych. Na pewno oka¿¹ siê one przydatne podczas uruchamiania niejednego projektu.

Projekt "domowego PICkit'a" jest stale rozwijany. Jest ulepszane oprogramowanie i poszerzana lista programowanych układów. Oprogramowanie mikrokontrolera, w który jest wyposażony PICprog (tzw. firmware) jest kompatybilne z oryginalnym PICkit-2, a to daje możliwość uaktualnienia wersji firmware. Wykonywane jest za pomoca dedykowanej aplikacji i nie wymaga żadnych dodatkowych urzadzeń. Najnowsza wersja firmware jest dostepna na stronie *http://ww1.microchip.com/downloads/en/DeviceDoc/PK2V023200.zip*

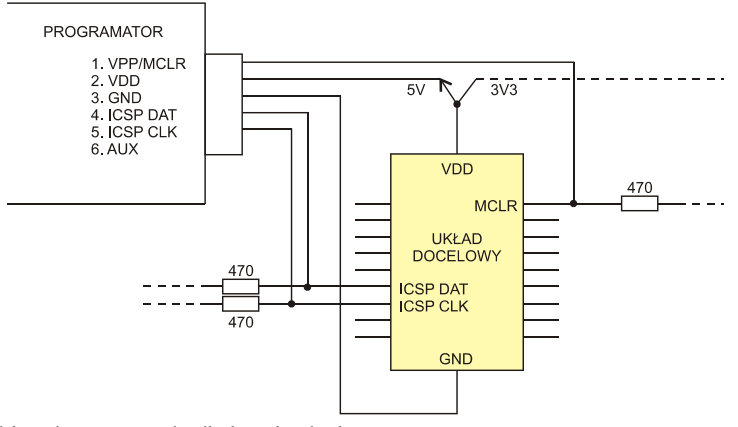

**Rys. 5** Schemat dołączenia programatora do mikrokontrolera docelowego

## Wykaz elementów

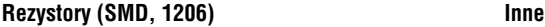

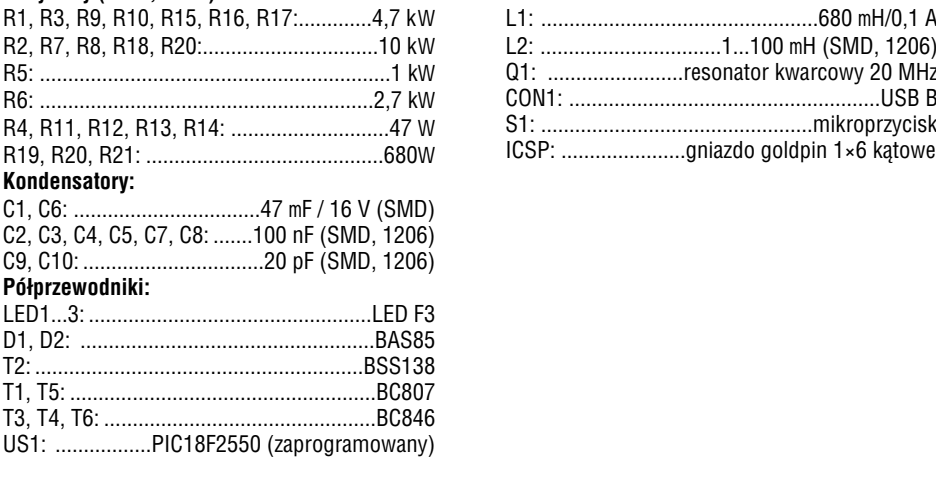

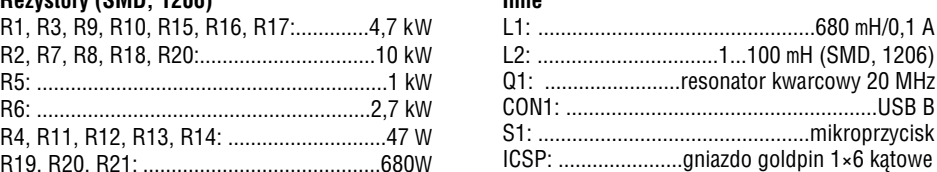

Zestaw powstał na podstawie projektu o tym samym tytule opublikowanego w Elektronice Praktycznej 02/11

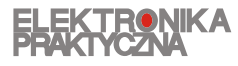

www.ep.com.pl

Oferta zestawów do samodzielnego montażu dostępna jest na stronie internetowej www.sklep.avt.pl

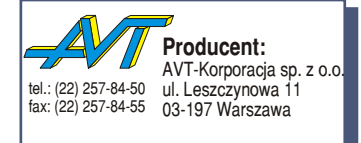

**Dzia³ pomocy technicznej:** tel.:(22) 257-84-58 serwis@avt.pl

**Uniwersalny adapter dla programatora PIC** AVT-1614 THUMMIN *Adapter pe³ni rolê przystawki do programatorów PIC ISP. Umo¿liwia programowanie poza systemem wiêkszoœci najbardziej popularnych mikrokontrolerów PIC w obudowach DIP od 8 do 40 wyprowadzeñ. Wyposa¿ono go w wygodn¹ podstawkê ZIF co*  zapewnia łatwa wymianę układów i ich niezawodne połączenie.